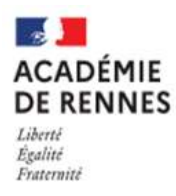

## **COMMENT DEMANDER EN LIGNE SA VOIE D'ORIENTATION** après la 3<sup>e</sup>?

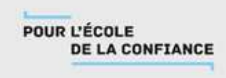

**Je souhaite me connecter au téléservice orientation :**

- 1. Se rendre sur Toutatice avec son compte EduConnect
- 2. Cliquer sur "Scolarité Services 2<sup>d</sup> degré"

Dans « mes applications » cliquez sur

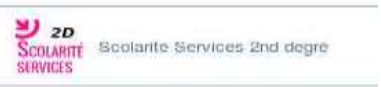

3. Cliquer sur la rubrique orientation

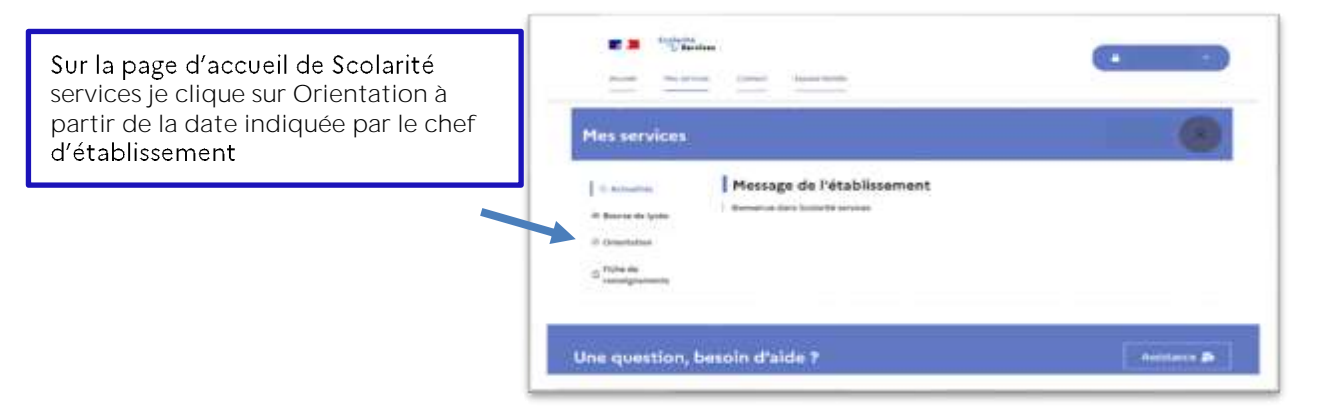

**Sur le téléservice orientation, je peux :**

• Saisir des intentions provisoires (au moins 1 *intention et jusqu'à 3*) **A partir du 04/02/2022 25/02/2022.**

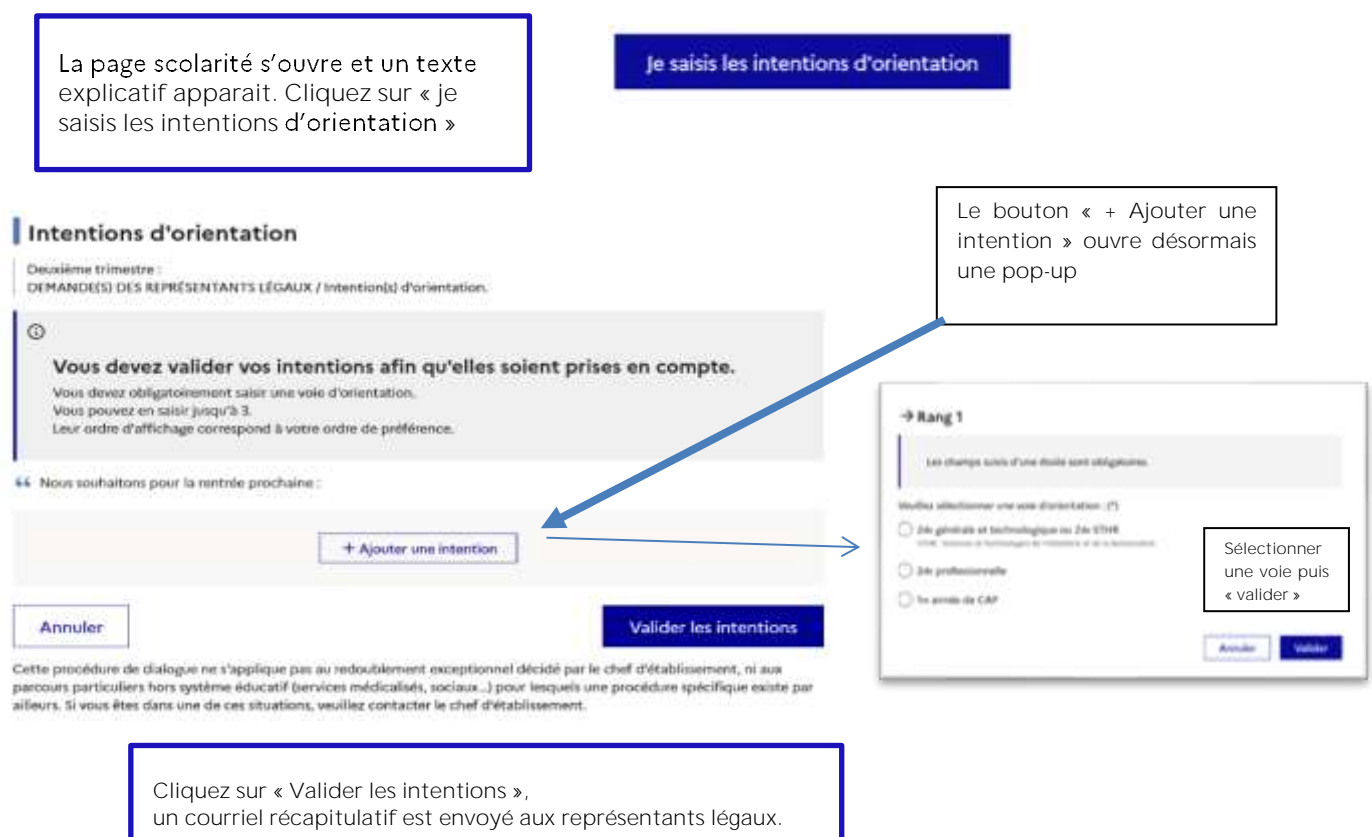

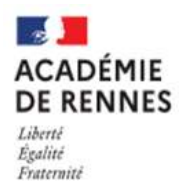

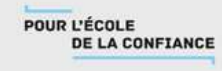

**•** Prendre connaissance de l'avis provisoire d'orientation du conseil de classe

## **A partir du 14/03/2022.**

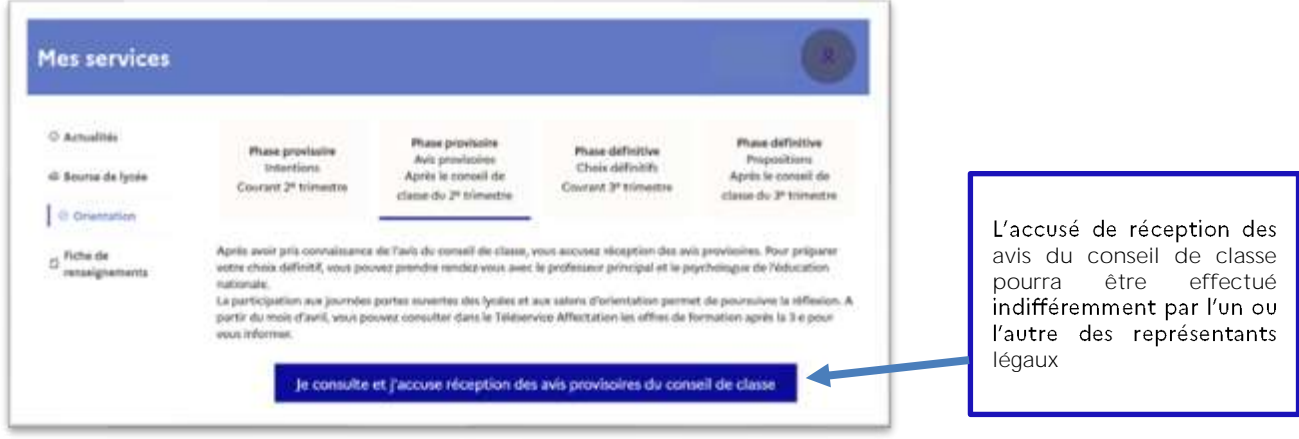

**Pour le 2<sup>e</sup> semestre ou 3<sup>e</sup> trimestre :**

- **Saisir les choix définitifs pour mon enfant et ordonner les préférences**
- **Prendre connaissance de la proposition du conseil de classe saisie en ligne par**  l'établissement et y répondre